### **Pin Assignments**

#### **DB-25 and DB-9 Pin Assignments**

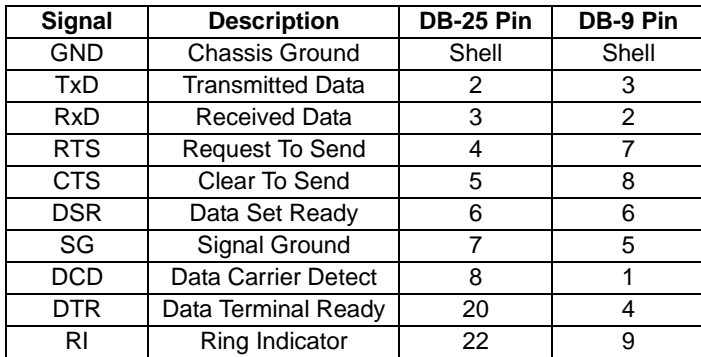

**RJ-45 Pin Assignments for 10-Pin and 8-Pin RJ-45 Connectors**

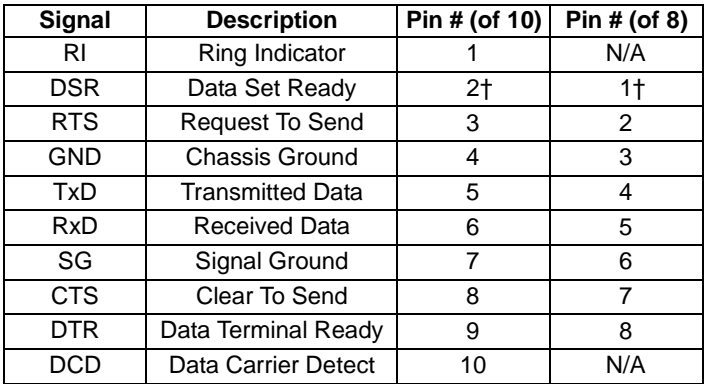

 † DSR (Pin 2 on a 10 pin connector, Pin 1 on an 8 pin connector) can be swapped with DCD by using the ALTPIN configuration option. ALTPIN reverses the position of these two signals in 10 pin connectors and allows DCD to be used instead of DSR on an 8 pin connector.

Consult the driver documentation for how to do this in your specific operating system.

Refer to the Digi CD for more detailed cabling information or visit http://support.digi.com for more information.

Digi, the Digi Connectware logo, AccelePort, and Digi Neo are trademarks or registered trademarks of Digi International in the United States and other countries. All other brand and product names are trademarks of their respective holders.

© Digi International Inc., 2001, 2002, 2003 All Rights Reserved; www.digi.com

Information in this document is subject to change without notice and does not represent a commitment on the part of Digi International.

Digi provides this document "as is," without warranty of any kind, either expressed or implied, including, but not limited to, the implied warranties of fitness or merchantability for a particular purpose. Digi may make improvements and/or changes in this manual or in the product(s) and/or the program(s) described in this manual at any time.

This product could include technical inaccuracies or typographical errors. Changes are periodically made to the information herein; these changes may be incorporated in new editions of the publication.

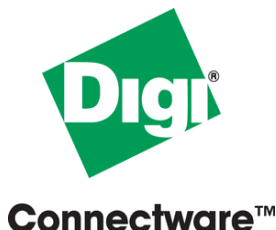

**Digi Neo PCI Host Adapters EIA-232**

## **Hardware InstallationGuide**

#### **Introduction**

A Digi Neo<sup>™</sup> adapter easily expands the number of EIA-232 ports available on your computer, allowing you to cable additional peripheral devices, such as modems, terminals or serial printers, directly to your computer.

The Digi Neo 2 port adapter has two connectors (DB-9 or RJ-45) on the adapter to provide peripheral port connections.

Digi Neo 4 and 8 port adapters are equipped with an HD-68 connector to which a special Digi connector assembly is attached to provide the peripheral port connections. There are seven different connector assembly options available to use with Digi Neo 4 and Neo 8 adapters:

- •RJ-45 Connector Box
- •DB-25 Connector Box (male connectors)
- •DB-9 Connector Box (male connectors)
- •DB-25 Fan-out Cable (male or female connectors)
- •DB-9 Fan-out Cable (male or female connectors)

This installation guide describes how to plan your setup and install a Digi Neo adapter.

### **Step One: Plan Your Setup**

A Digi Neo adapter can be set up in a variety of ways. Before you start your installation, consider the following:

- **Number of Components.** You can connect two peripheral devices to a Digi Neo 2, up to four peripheral devices to a Digi Neo 4, and eight peripheral devices to a Digi Neo 8 adapter. Up to four Digi Neo adapters may be installed in a computer.
- **Construction of Cables.** To achieve the greatest reliability over distance, cables should be:
	- Shielded, low capacitance, and preferably designed specifically for serial data transmission.
	- Grounded at both ends of the cable.
	- • Routed away from noise sources such as generators, motors and fluorescent lights.
- **Cable Connections.** Before beginning the installation, verify that you have the appropriate Digi connector assemblies (fan-out cables or connector box assemblies). Fan-out cable and connector box options are described in detail in a separate Cable Usage Guide.

You will also need a cable for each peripheral that you will be attaching to the connector assembly. The connector type that you need at either end of the peripheral cable depends on the type of Digi connector assembly that you use and the connector on the peripheral.

Digi connector assemblies are available with RJ-45, DB-25 or DB-9 connectors. You will need to be sure that you have cables of the correct length and with the right connectors to properly attach the devices you want to use.

Additional information about the Digi Neo adapter, such as specifications and cabling details, is provided on the Digi CD which is packaged with the adapter.

# **Step Two: Install the Neo Adapter**

**CAUTION!** To guard against damage to the adapter due to electrostatic discharge (ESD), do not remove the adapter from its protective packaging until you have grounded yourself to the computer chassis (see step 4, below).

- **1.** Shut down your computer in the manner recommended for your operating system.
- **2.** Unplug power from the computer.
- **3.** Remove the computer's cover.
- **4.** Touch the computer chassis to equalize any static potential between yourself and the computer. This will help prevent damage to the adapter due to electrostatic discharge.
- **5.** Locate an available PCI slot in your computer and remove the slot plate.
- **6.** Remove the adapter from its protective packaging.
- **7.** Write down the serial number of the adapter in the space provided below.
- **8.** Insert the adapter into the slot and screw the endplate to the computer chassis. The endplate must be screwed into the computer chassis to remain in compliance with Part 15 of FCC rules.
- **9.** Replace the computer's cover.

**10.** Attach the peripheral interconnect cable(s) to the adapter.

**CAUTION:** Many SCSI adapters use the same HD-68 connector type as the Neo adapter. *Do not plug SCSI devices into the Digi connector, and do not plug Digi peripheral cables into SCSI adapters.*

**Serial Number:** \_\_\_\_\_\_\_\_\_\_\_\_\_\_\_\_\_\_\_\_\_\_\_\_

# **Step Three: Install Peripheral Cabling**

You can connect modems, terminals, serial printers, or any other standard EIA-232 device to a Digi Neo adapter using a cable between the peripheral and the Digi connector assembly.

On the peripheral end of the cable, the connector you must have depends on the requirements of the peripheral. The Digi end of the cable must be equipped with the connector type that mates with the connectors on the Digi connector assembly

In the case of the 2 port product, the cables are connected directly to the adapter's end-plate.

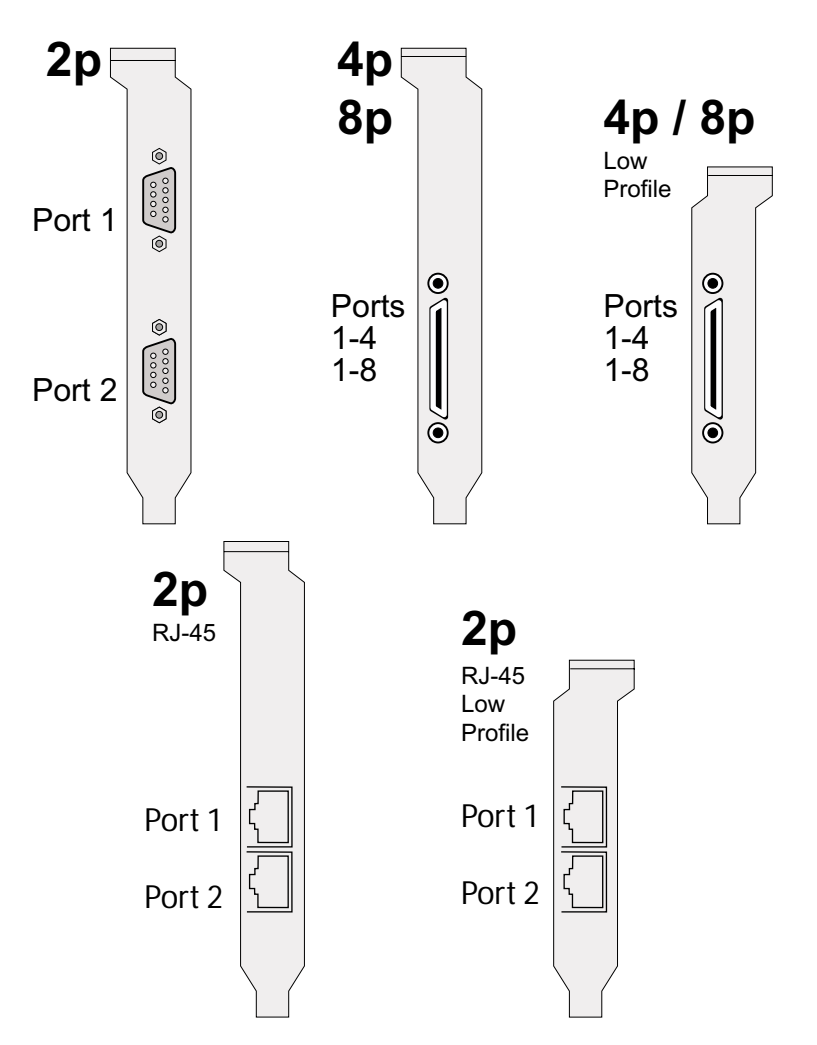